?

?

Menu en absolu. Largeur fixe (15em)

# **CSS = Cascading Style Sheets**

écrits dans un fichier .css

Exemple : style1.css

- $\bullet$  un même fichier peut être partagé par plusieurs pages  $\Rightarrow$  Uniformité de présentation)
- ajouter dans l'en-tête (head) de la page HTML qui utilise le CSS :

```
1
2
   <link rel="stylesheet"
        type="text/css" href="style1.css">
```
la css définit des règles pour appliquer des *styles* (couleur, police, etc.) à des parties d'une page HTML.

## **Structure d'une feuille de style**

```
Suite de règles ;
1
2
3
4
\overline{5}6
7
8
    body {color:rgb(183,0,183); margin: 1.5cm;}
    h1, h2 \{ color: aqua;
         text-align: center;
     }
    \, {\bf p} background-color: yellow;
    }
```
 $\bullet$  Une règle =

```
 Sélecteur {
 propriété : valeur ;
 ...
 propriété : valeur ;
     }
```
## **Les sélecteurs**

Définissent à quels éléments un style est appliqué.

```
1
2
3
4
5
6
7
8
    body {color:rgb(183,0,183); margin: 1.5cm;}
    h1, h2 {
        color: aqua;
         text-align: center;
    }
    \, {\rm p} background-color: yellow;
    }
```
- les éléments du body sont en violet avec une marge de 1,5cm
- les paragraphes ont *en plus* une couleur de fond jaune
- les titres h1 et h2 sont *en plus* centrés et leur texte est en bleu clair

Certaines propriétés comme les fontes ou la couleur sont héritées par les éléments descendant.

# **On peut sélectionner...**

#### **une classe**

.important {color: red;}

#### **une balise d'une certaine classe**

p.important {color: blue;}

### **un sélecteur descendant d'un autre sélecteur**

```
p em {color:gray;}
```
tous les em dans un paragraphe seront en gris

p .important {color:green;} Tous les élements de classe important à l'intérieur d'un paragraphe seront verts.

## **On peut sélectionner ...**

.resume em {color:yellow;}} Tous les em descendants d'un élement de classe resume seront jaunes.

#### **un sélecteur enfant d'un autre sélecteur**

resume>em {color:yellow;}

#### **un sélecteur frère immédiat d'un autre sélecteur**

h5+p {color:pink;}

### **Attribut id et feuille de style**

```
et dans la page HTML :
 1
 2
     p#resume {color :green;}
      #toto {color :blue;}
 1
     <h1 id="toto">Celui-ci est bleu </h1>
```

```
\overline{2}<p id="resume"> celui-là est vert </p>
```
Rappel : deux éléments dans la même page ne peuvent avoir le même id.

# **Sélecteur d'attributs général**

Pour sélectionner un élément sur la valeur d'un attribut quelconque :

```
Exemple:
 [ ATTR=VALEUR]
```

```
1
\overline{2}3
    * [class="important"] {color :red;}
    p [class="remarque"] {color :red;}
    *[lang="fr"] {color :red;}
```
- $\bullet$  "\*" : n'importe quelle balise
- fonctionne sur n'importe quel attribut
- $\bullet$  pas de valeur précisée  $\Rightarrow$  sélectionne n'importe quelle valeur précisée

## **Remarque**

.toto et \*[class="toto"] sont similaires mais...

```
 <p class="titi toto"> un paragraphe;...</p>
```
est reconnu par :

```
1
2
   .toto {color: red;}
   *[class="titi toto"] {color: red;}
```
mais pas par :

1 \*[class="toto"] {**color**: red;}

### **Exercice**

Lire la page Html et la feuille de style qui suivent et répondre aux questions suivantes :

Dessiner la structure de la page HTML sous forme d'arbre.

- Sur chaque noeud de l'arbre, ajouter les numéros de règles css qui s'appliquent.
- en déduire l'affichage de la page.

?

?

?

?

# **Exercice**

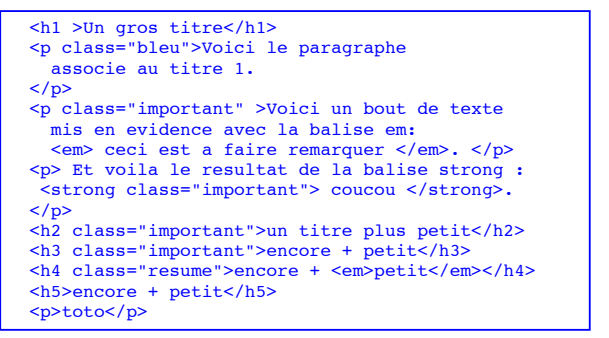

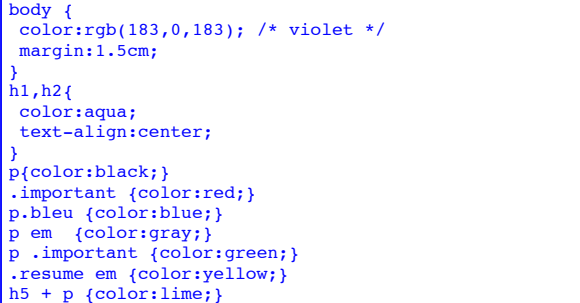

**Exercice**

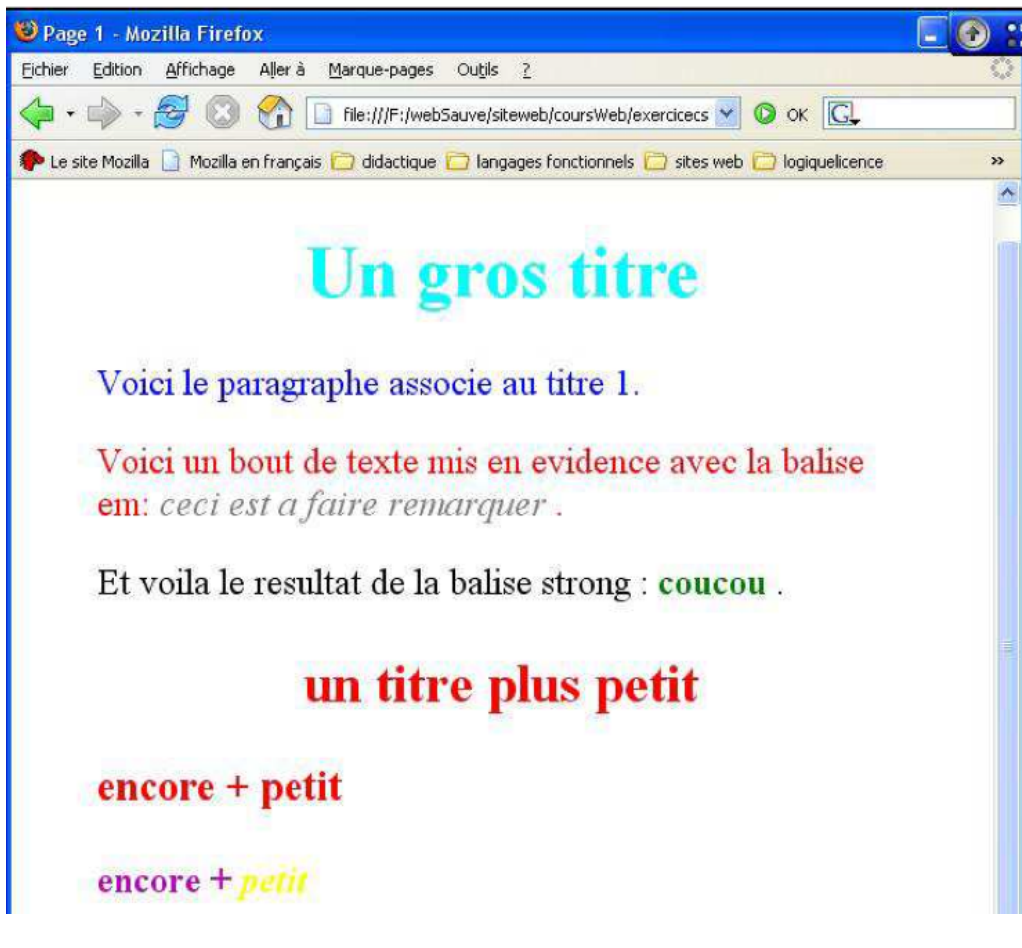

## **div, span et feuilles de style**

```
1
2
3
4
5
    body { color:rgb(183,0,183);}
    h1,h2{ color:aqua;}
   .important {background-color:grey;}
    .important h1 {color:yellow;}
   .important p {color:aqua;} 
1
2
3
4
5
6
7
   <h1 >chapitre 2: les feuilles de style</h1>
   <div class="important">
      <h1> Les selecteurs </h1>
      <p>Differents types de selecteurs</p>
    </div>
    <h1> Les propriétés </h1>
   <p>bla bla bla</p>
```
?

?

## **Autres moyens d'introduire un style**

Il existe deux autres manières d'introduire le style. On préfère normalement des feuilles de styles indépendantes.

dans le document HTML lui-même :

```
1
2
3
4
5
6
    <head>
       <title> un beau titre</title>
       <style type="text/css">
         h1 {text-align: centered; }
       </style>
    ...
```
comme attribut d'une balise ouvrante ; s'applique à cette balise-là uniquement.

```
1 <p style="text-align: centered; background-color: red;">....</p>
```
*On ne met que les propriétés dans ce cas, pas de sélecteur*

## **Contenu d'un style (les propriétés)**

Très nombreuses propriétés. Nous allons en voir quelques-unes. webographie :

- www.yoyodesign.org/doc/w3c/css1/index.html
- www.yoyodesign.org/doc/w3c/css2/cover.html
- http://pompage.net/
- http://fr.selfhtml.org

et surtout leur chapitre sur les propriétés css: http://fr.selfhtml.org/css/proprietes/index.htm

• Validateur css: http://jigsaw.w3.org/css-validator/

# **Couleur**

Trois façons de les désigner :

- par nom : 16 noms prédéfinis white, silver, gray, black, red, maroon, lime, green, yellow, blue, navy, fushia, purple, aqua, teal
- schéma RGB : trois valeurs, entre 0 et 255 pour le rouge, le vert, le bleu :

rgb(181, 112, 47)

ou trois pourcentages :

```
rgb(80%, 10%, 20%)
```
voir les logiciels de dessin (gimp, photoshop, etc...)

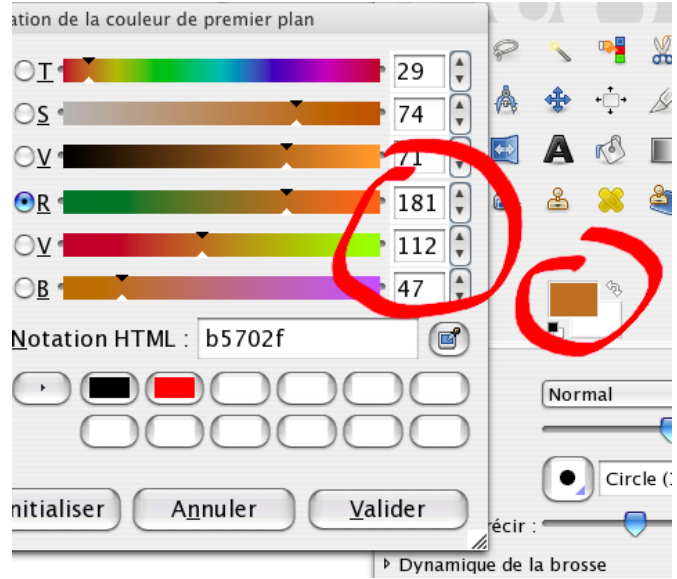

en hexadécimal (six chiffres hexadécimaux, deux par composante). De #000000 (noir) à #FFFFFF (blanc).

?

# **Propriétés de couleur**

#### **color**

fixe la couleur du *texte*

1 p {**color**: rgb(0,10,200);}

### **background-color**

fixe la couleur du fond.

1 p {**color**: red; **background-color**: yellow;}

(texte rouge sur fond jaune).

## **Polices de caractères**

- groupées en *familles* : même auteur, aspect compatible entre les variations de la police (exemple : Garamond, Times)
- dans une même famille, plusieurs *styles* disponibles : normal, *italique, oblique*
- **•** plusieurs graisses disponibles : normal, fi net gras

## **Polices de caractères**

Problèmes divers, en particulier de droits.

Le navigateur client n'a pas forcément la police demandée

- utiliser des polices courantes
- proposer plusieurs polices
- proposer une famille comme dernier recours

## **font-family**

p {font-family: helvetica, verdana,sans-serif;}

- On donne une liste de noms de polices. La première à être disponible est utilisée
- Si espaces dans un nom : mettre des guillemets :

p {font-family: Georgia, "Times New Roman", Times, serif;}

trois familles de base : Serif, Sans-Serif et Monospace.

Normallement, la dernière famille est l'une des trois familles de base.

# **Autres caractéristiques des polices**

#### *font-style*

valeur : italic, oblique ou normal

*font-weight*

valeur : bold, bolder, lighter, normal

*font-size*

- valeur numérique absolue: 12pt, 10mm, 1cm, 10px
- valeur numérique relative 1.5em ou 150% (normal=1em ou 100%)
- taille relative predefinie :xx-small, x-small, small, medium, large, x-large, xx-large, smaller, larger

*text-decoration*

valeur underline, overline, line-through (barré) none

*text-align*

alignement horizontal du texte : left, right, center, justify

# **Les boîtes**

L'affichage est composé de *boîtes* contenant le texte. Chaque boîte est composée de plusieurs parties : le contenu (le texte lui-même), l'espace

intérieur (*spanning*), la bordure et la marge.

(margin)

#### (padding) (border)

le contenu le contenu le contenu

le contenu le contenu le contenu

## **propriétés des boîtes : les dimensions**

Normalement, une boîte de type "block" occupe tout l'espace horizontal disponible, et sa hauteur est adaptée au texte à afficher.

démonstration

Inversement, des éléments de type span n'occupent que l'espace strictement nécessaire, pas forcément rectangulaire. (démonstration, démonstration, )

Il est possible de fixer les dimensions des boîtes.

#### **Les unités**

- cm, mm, pt : dimensions classiques. 1pt= 1/72 pouce
- px: un pixel
- em : largeur d'un « m »
- ex : hauteur d'un « x »
- % : pourcentage de la boîte englobante ou de la page.

démo démo

```
1
\overline{2}3
4
5
    <div style="width: 10em; background-color: red">
       <div style="width: 50%; background-color: yellow; margin: 1ex;">
         démo démo
       </div>
    </div>
```
## **propriétés des boîtes : les dimensions**

#### *height, width*

valeur : % ou px, em, cm...

#contact {height:4cm; width:30% ;}

#### *margin*

espace entre la bordure de l'élément et les autres éléments.

*padding*

espace entre le texte et la bordure de l'élément

on a aussi margin-top, margin-right, margin-left, margin-bottom, padding-top,...padding-left

## **Propriétés des boîtes : les bordures (border)**

Trois informations: largeur, style et couleur.

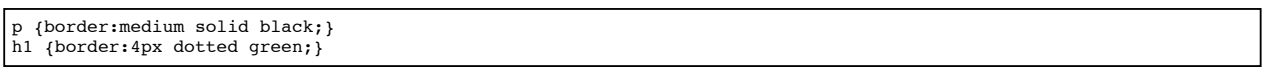

Le style peut être (entre autres)

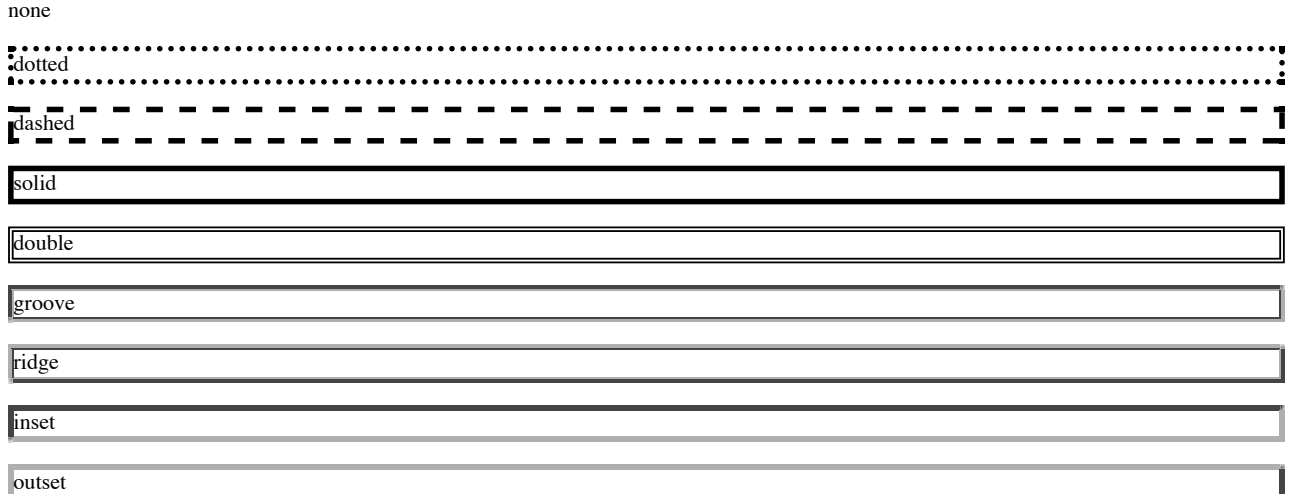

CSS3 introduit border-radius et border-image pour des bordures plus complexes.

solid, border-radius: 20px;

a aussi border-top, border-bottom, border-left, border-right

# **Exercice**

On veut mettre en ligne un livre sur la programmation.

Chaque chapitre a la même structure :

- résumé ;
- texte du chapitre ;
- éventuellement un encadré exposant les principaux résultats exposés.

Écrire la page HTML correspondant au chapitre : *héritage en java* et la feuille de style qui s'appliquera à tous les chapitres de ce livre.

On veut obtenir la présentation suivante :

# **Héritage en Java**

### *Résumé*

*Ce chapitre du cours traite de concepts relatifs à la programmation objet (hiérarchie de classe, héritage, extension, masquage) et sera illustré par un exemple de représentation de comptes bancaires et d'opérations liées à la manipulation de ceux-ci (retrait, dépôt, consultation).*

### **Une classe simple**

Décrivons maintenant la classe permettant de représenter un compte bancaire. Il faut, au minimum, connaître le propriétaire (que l'on représentera simplement par son nom), le numéro du compte .....

En java, dire qu'une classe en étend une autre (A extends B) signifie que tout élément de A est aussi un élément de B.

Note : la sobriété est normalement une vertu en typographie. Nous avons choisi à dessein des couleurs criardes pour simplifier l'exercice.

# **Propriétés de listes**

list-style-type : apparence des signes d'une liste.

*decimal*

```
1.,2.,3.,4. etc...
lower-roman
      i.,ii.,iii.,iv. etc.
upper-roman
      I.,II.,III.,IV. etc...
lower-alpha
      a.,b.,c.,d. etc.
upper-alpha
      A.,B.,C.,D. etc...
disc
      rond plein comme puce
circle
      puce ronde
square
      puce rectangulaire
none
      pas de puce, pas de numérotation
list-style-image
```
list-style-image:url(**[nom de fichier]**)}

Vous permet de mentionner un graphique pour vos propres puces.

# **Exercice**

Dans le livre précédent, tous les 3 ou 4 chapitres, il y a des chapitres particuliers: les « mise en pratique». Ils contiennent des exercices et des projets, et ont une présentation différente.

Écrire la page HTML correspondant et modifier la feuille de style en conséquence.

### **Héritage en Java Exercice** Ajouter une classe CompteRemunereAvecDecouvert. **Projet** Écrire un logiciel de jeu d'échec (on ne demande pas que le logiciel joue, seulement qu'il arbitre). **Quizz** 1. Si la classe B redéfinit la méthode f() de la classe A, et que j'écris A  $a = new B()$ ;  $a.f()$ ; J'appelle : i. la méthode f de la classe A ii. la méthode f de la classe B iii. les deux iv. ça ne compile pas. 2. Dire qu'une classe est abstraite signifie : qu'elle est très compliquée à comprendre que seules des sous-classes pourront être instanciées qu'elle ne désigne pas un objet de la vie courante

# **Règles de résolutions de conflits**

supposons que nous ayons :

```
 h1 {color: blue; font-size: large;}
 .titre {color:red;}
```
Comment se présente donc

<h1 class="titre">un titre</h1>

- Les deux sélecteurs s'appliquent ;
- pour la taille, pas de conflit : large

• pour la couleur, intuitivement : le sélecteur le *plus spécifique* s'applique. C'est . titre.⇒ texte en rouge

## **Règles de résolutions de conflits**

- Pour des CSS de même origine, la priorité se fait selon la spécificité des règles.
- Pour une même spécificité, on choisit la dernière règle spécifiée.

### **Calcul de la spécificité**

On construit un triplet d'entiers :

- 1. n1= le nombre d'ids d'attributs dans le sélecteur
- 2. n2= le nombre d'attributs et de classes dans le sélecteur
- 3. n3= le nombre de noms d'éléments et de pseudo-éléments(h1, h2, em, p, :first-line ...) dans le sélecteur.

# **Règles de résolutions de conflits**

On compare les triplets par ordre *lexicographique* et le plus grand est le plus spécifique.

 $(a1,b1,c1)$  >  $(a2,b2,c2)$  si :

- $\bullet$  a1 > a2
- $\bullet$  ou a1 = a2 et b1 > b2
- $\bullet$  ou a2 = a2 et b1 = b2 et c1 > c2

Exemples :

```
p em : spécificité 0,0,2
```
.important p: spécificité 0,1,1

En cas d'égalité, la dernière règle spécifiée l'emporte.

## **Positionnement et feuilles de styles**

Problème : obtenir une mise en page complexe

- au départ, les CSS sont assez pauvres dans ce domaine.
- plusieurs mécanismes en concurrence
- pas mal de bricolage

à la base, mise en page de base : composition de boîtes de la largeur de l'écran. Empilement des boites en question

### **Titre**

```
Paragraphe 1 Paragraphe
1 Paragraphe 1
Paragraphe 1
```
Paragraphe 2 Paragraphe 12 Paragraphe 2 Paragraphe 2 Paragraphe  $\mathfrak{D}$ 

• liste ...

 $\bullet$  liste...

## **Positionnement**

Réalisé par plusieurs propriétés :

#### *display*

comportement général de l'élément : bloc, en-ligne, etc....

*position* manière dont l'élément se positionne par rapport aux autres ou à la page *top, bottom, left, right*

position de l'élément par rapport à son point de repère (fixé par position)

display (block, inline, none, etc.)

position (static | relative | absolute | fixed)

top, bottom, left, right

# **display**

- Permet essentiellement de fixer si l'élément se conduit comme un bloc ou s'insère au fil du texte.
- nombreuses autres valeurs (éléments de tableaux, etc).

#### **Valeurs possibles**

#### *inline*

l'élément ne crée pas de nouvelle zone. Il s'insère dans un paragraphe existant. Pas de passage à la ligne.

un paragraphe normal (en block)

un paragraphe en inline un second paragraphe en inline bla bla bla bla bla bla bla bla bla bla bla bla bla bla bla bla bla bla bla bla bla bla bla bla bla bla bla bla bla bla bla bla bla bla bla bla bla bla bla bla bla bla bla bla bla bla bla bla bla bla bla bla bla bla bla bla bla bla

```
1
\overline{2}3
4
5
6
    <p style="background-color: red;">un paragraphe normal (en block)</p>
    <p style="display: inline; background-color: red;">un paragraphe
       en inline</p>
    <p style="display: inline; background-color: red;">un
   second paragraphe
       en inline </p>
```
*block none*

l'élément est disposé dans un bloc rectangulaire dont on peut fixer la taille.

l'élément n'est pas affiché du tout

#### *hidden*

l'élément n'est pas affiché, mais la mise en page tient compte de sa taille.

# **Position**

La propriété position a différentes valeurs : static, relative, absolute, fixed

#### **Emplacement**

- L'emplacement peut être modifié grâce aux propriétés top, bottom, left, right
- positions par rapport à un point de référence d'un des côtés du cadre

## **Positionnement relatif**

valeurs : static et relative.

- static : valeur par défaut. Position dépend de la position d'un élément précédent
- relative : position dépend de la position d'un élément précédent, mais on peut la modifier avec top, bottom, left et right.

un paragraphe statique

un paragraphe relatif au précédent...

un paragraphe relatif au précédent...

```
1
2
3
4
    <p> un paragraphe statique</p>
    <p style="position: relative; left: 4em;"> un paragraphe relatif
    au précédent...</p> 
    <p style="position: relative; left: 4em;"> un paragraphe relatif au précédent...</p>
```
La position de référence est la position « normale », pas la position modifiée

### **Positionnement absolu**

Positionnement absolu par rapport à un élément ancêtre (qui *contient* l'élément à placer) et non à un élément qui précède (comme pour relatif).

Élément de référence: le premier parent en remontant dans l'arbre de la page **qui ne soit pas en statique**

**Les élément absolus ne sont pas pris en compte dans la mise en page des autres éléments.**

?

un exempleliv absolu

## **Les flottants**

Au départ: positionnement des illustrations dans le texte... comme ça :

bla bla bla

Rapidement détourné pour faire de la mise en page plus complexe

#### **Valeurs**

- left : flotte à gauche. Le texte contourne l'élément.
- right: flotte à droite. Le texte contourne l'élément.

### **Comportement par rapport au parent**

Les flottants ne sont pas pris en compte dans le calcul de la taille du parent

```
Um essai. Vous voyez, ça ne tient pas.
```

```
1
2
\overline{3}4
5
    <div style="border: 1px solid;"> un essai.
     <img src="coursCSSdata/dessin.png" style="border: 1px solid
     black; padding: 3px; float:left;"> Vous voyez, ça ne
     tient pas.
     </div>
```
## **clear**

Propriété qui permet d'interdire la présence d'un flottant d'un côté ou de l'autre d'un élément. On déplace l'élément après les flottants concernés.

valeurs:

- right : pas de flottant à droite
- left: pas de flottant à gauche
- both: pas de flottant du tout

Pun essai.

Avec "clear", on saute après le flottant

```
1
2
\overline{3}4
5
    <div style="border: 1px solid;"> un essai.
        <img src="coursCSSdata/dessin.png" style="border: 1px solid
     black; padding: 3px; float:left;"> 
        <p style="clear:both;">Avec "clear", on saute après le flottant</p>
    </div>
```
## **Utilisation de clear pour inclure les éléments dans un cadre**

On met parfois un div vide avec "clear: both" pour forcer l'élément à s'agrandir pour contenir les flottants.

 $\Box$ <sub>un essai.</sub>

## **Astuces de mise en page**

Float permet de créer une liste d'éléments complexes côte à côte.

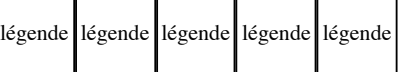

?

?

```
1
 2
 3
 4
 5
 6
 7
 8
 9
10
     <div style="border: 1px solid black; padding: 3px; float:left;">
      <img src="coursCSSdata/dessin.png"/> <p> légende</p></div>
     <div style="border: 1px solid black; padding: 3px; float:left;">
      <img src="coursCSSdata/dessin.png"/> <p> légende</p></div>
     <div style="border: 1px solid black; padding: 3px; float:left;">
      <img src="coursCSSdata/dessin.png"/> <p> légende</p></div>
     <div style="border: 1px solid black; padding: 3px; float:left;">
      <img src="coursCSSdata/dessin.png"/> <p> légende</p></div>
     <div style="border: 1px solid black; padding: 3px; float:left;">
      <img src="coursCSSdata/dessin.png"/> <p> légende</p></div>
```
autre solution pour le même effet : inline-block (mais "certains" navigateurs le gèrent mal)

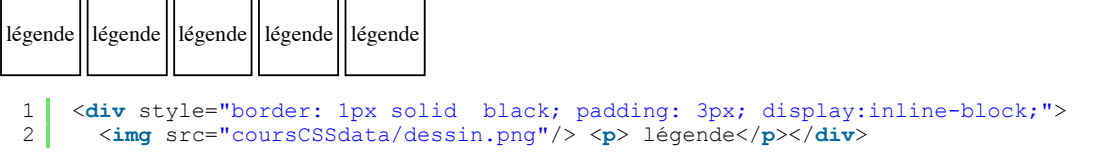

## **Combinaison de plusieurs propriétés**

Généralement, utilisation simultanée de float, position, margin, etc...

### **Exemple**

Menu en float à gauche. Largeur fixe Le contenu

Le contenu. Marge de 16 em.